# <span id="page-0-0"></span>**Dell™ Studio 1535/1536/1537 Manual de servicio**

[Antes de comenzar](file:///C:/data/systems/studio1537/sp/sm/before.htm#wp1180036) [Cubierta de la base](file:///C:/data/systems/studio1537/sp/sm/base.htm#wp1223477) [Batería de tipo botón](file:///C:/data/systems/studio1537/sp/sm/coinbatt.htm#wp1179839) **[Memoria](file:///C:/data/systems/studio1537/sp/sm/memory.htm#wp1180987)** [Unidad de disco duro](file:///C:/data/systems/studio1537/sp/sm/hdd.htm#wp1180023) **[Ensamblaje de refrigeración del procesador](file:///C:/data/systems/studio1537/sp/sm/cpucool.htm#wp1179839)** [Módulo del procesador](file:///C:/data/systems/studio1537/sp/sm/cpu.htm#wp1179976) [Cubierta del control central](file:///C:/data/systems/studio1537/sp/sm/cntrcont.htm#wp1180201) **[Teclado](file:///C:/data/systems/studio1537/sp/sm/keyboard.htm#wp1180346)** [Minitarjeta inalámbrica](file:///C:/data/systems/studio1537/sp/sm/minicard.htm#wp1181360) [Pantalla](file:///C:/data/systems/studio1537/sp/sm/display.htm#wp1179838) **[Cámara](file:///C:/data/systems/studio1537/sp/sm/camera.htm#wp1223477)** [Reposamanos](file:///C:/data/systems/studio1537/sp/sm/palmrest.htm#wp1181046) [Ensamblaje de los altavoces](file:///C:/data/systems/studio1537/sp/sm/speaker.htm#wp1180768) [Unidad óptica](file:///C:/data/systems/studio1537/sp/sm/optical.htm#wp1179928) [Placa USB/Audio](file:///C:/data/systems/studio1537/sp/sm/buttonbo.htm#wp1180150) **[Micrófono](file:///C:/data/systems/studio1537/sp/sm/mic.htm#wp1180150)** [Ensamblaje de la placa base](file:///C:/data/systems/studio1537/sp/sm/sysboard.htm#wp1180315) [Ensamblaje del pasador de la batería](file:///C:/data/systems/studio1537/sp/sm/latch.htm#wp1179838) [Actualización de la BIOS](file:///C:/data/systems/studio1537/sp/sm/bios.htm#wp1179839)

#### **Notas, avisos y precauciones**

*M* NOTA: Una NOTA indica información importante que le ayuda a conseguir un mejor rendimiento de su equipo.

**AVISO:** Un AVISO indica la posibilidad de daños al hardware o pérdida de datos y le explica cómo evitar el problema.

**A PRECAUCIÓN: Un aviso de PRECAUCIÓN indica el riesgo de daños en la propiedad, lesiones personales o incluso la muerte.** 

Si ha adquirido un equipo Dell™ de la serie n, las referencias a los sistemas operativos Microsoft® Windows® que aparezcan en este documento no tendrán aplicación.

#### **La información contenida en este documento puede modificarse sin aviso previo. © 2008 Dell Inc. Todos los derechos reservados.**

Queda prohibida su reproducción en cualquier medio sin la autorización por escrito de Dell Inc.

Marcas comerciales usadas en este texto: *Dell* y el logotipo de *DELL* son marcas comercials de Dell Inc.; *Microsoft, Windows y Windows Vindows y Brandows in the marcas comerciales o marcas*<br>comerciales registradas de Mi licencia.

Este documento puede incluir otras comerciales y nombres comerciales para referirse a las entidades que son propietarias de los mismos o a sus productos. Dell Inc. renuncia a<br>cualquier interés sobre la propiedad de marcas

**Modelo: PP33L**

**Agosto 2008 Rev. A01**

#### <span id="page-1-0"></span> **Cubierta de la base Dell™ Studio 1535/1536/1537 Manual de servicio**

**A** PRECAUCIÓN: Antes trabajar dentro del equipo siga las instrucciones de seguridad que se entregan con el equipo.

PRECAUCION: Antes de llevar a cabo estos procedimientos, apague el ordenador, desconecte el adaptador de CA de la toma de alimentación<br>eléctrica y del ordenador, desconecte el módem del conector de pared y del ordenador, y

AVISO: Para evitar descargas electrostáticas, toque tierra mediante el uso de una muñequera de conexión a tierra o toque periódicamente una<br>superficie metálica no pintada (por ejemplo, un conector de la parte posterior del

## **Extracción de la cubierta de la base**

- 1. Asegúrese de que el equipo esté apagado.
- 2. Extraiga la batería (consulte el apartado [Antes de trabajar en el interior de su equipo\)](file:///C:/data/systems/studio1537/sp/sm/before.htm#wp1180694).
- 3. Afloje los siete tornillos cautivos de la cubierta de la base y levante ésta en el ángulo que se muestra en la imagen.

**PRECAUCIÓN: No toque el ensamblaje de refrigeración del procesador. Los componentes solo pueden ser extraídos por personal preparado de asistencia técnica.**

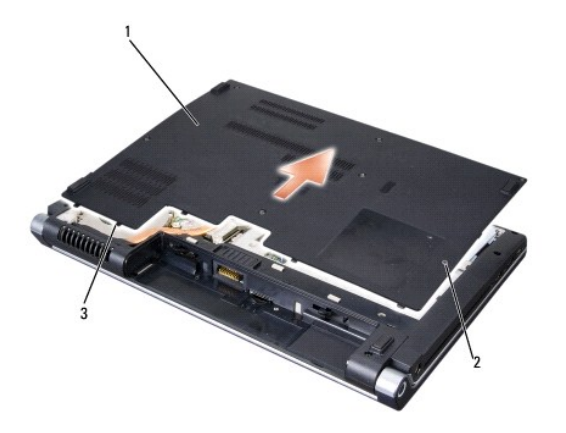

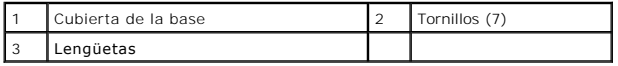

# **Colocación de la cubierta de la base**

- 1. Alinee las lengüetas de la cubierta de la base con la parte inferior del equipo.
- 2. Vuelva a colocar y apriete los siete tornillos cautivos de la cubierta de la base.
- 3. Coloque la batería en el compartimiento hasta que encaje con un chasquido.

#### <span id="page-2-0"></span> **Antes de comenzar Dell™ Studio 1535/1536/1537 Manual de servicio**

- [Herramientas recomendadas](#page-2-1)
- **Antes de trabajar en el interior**

En este capítulo se describen los procedimientos para extraer e instalar los componentes en el equipo. A no ser que se indique lo contrario, en todos los procedimientos se presupone que:

- l Ha realizado los pasos descritos en el apartado [Antes de trabajar en el interior de su equipo](#page-2-2).
- l Ha leído la información sobre seguridad que venía con su ordenador.
- l Al cambiar un componente ya habrá quitado el componente original, si estuviera instalado.

#### <span id="page-2-1"></span>**Herramientas recomendadas**

Los procedimientos de este documento podrían requerir el uso de las siguientes herramientas:

- l Un pequeño destornillador de paletas planas
- l Un destornillador Phillips
- l Una pequeña punta trazadora de plástico
- l Soporte de actualización Flash BIOS (consulte el sitio Web de la asistencia de Dell en **support.dell.com**)

#### <span id="page-2-2"></span>**Antes de trabajar en el interior de su equipo**

Aplique las siguientes pautas de seguridad para proteger el equipo contra posibles daños y garantizar su propia seguridad personal.

- **A** PRECAUCIÓN: Antes de iniciar cualquiera de los procedimientos descritos en esta sección, siga las instrucciones de seguridad suministradas con **el ordenador.**
- **AVISO:** Sólo un técnico certificado debe realizar reparaciones en el ordenador. La garantía no cubre los daños por reparaciones no autorizadas por Dell.
- **AVISO:** Para evitar descargas electrostáticas, toque tierra mediante el uso de una muñequera de conexión a tierra o toque periódicamente una superficie metálica no pintada como, por ejemplo, un conector de la parte posterior del ordenador.
- **AVISO:** Manipule los componentes y las tarjetas con cuidado. No toque los componentes o contactos ubicados en una tarjeta. Sostenga las tarjetas por sus bordes o por su soporte metálico de montaje. Sujete un componente, como un procesador, por sus bordes y no por sus patas
- AVISO: Cuando desconecte un cable, tire del conector del cable o del lazo liberador de tensión, no directamente del cable. En el caso de conectores de<br>cables con lengüetas de bloqueo, presione las lengüetas para liberar el
- 1. Asegúrese de que la superficie de trabajo sea llana y esté limpia para evitar que se raye la cubierta del equipo.
- 2. Haga clic en **Iniciar (2)**, en la flecha y, finalmente, en Apagar.

El equipo se apaga una vez finalizado el proceso de cierre.

- 3. Desconecte su ordenador y todos los dispositivos conectados de las tomas de alimentación eléctrica.
- **AVISO:** Para desconectar un cable de red, desconecte primero el cable del equipo y, a continuación, de la toma de red de la pared.
- 4. Desconecte cualquier teléfono o cable de red del equipo.
- 5. Presione y extraiga cualquier tarjeta que pueda haber instalada en la ranura para ExpressCard y en el lector de tarjetas de memoria 8 en 1.
- **AVISO:** Para evitar daños en la placa base, debe retirar la batería de su compartimento antes de realizar reparaciones.

**AVISO:** Para evitar daños en el equipo, utilice únicamente la batería diseñada específicamente para este equipo Dell. No utilice baterías diseñadas para otros equipos Dell.

- 6. Dé la vuelta al equipo.
- 7. Deslice el pasador de liberación de la batería hasta que haga clic.

8. Saque la batería de su compartimento.

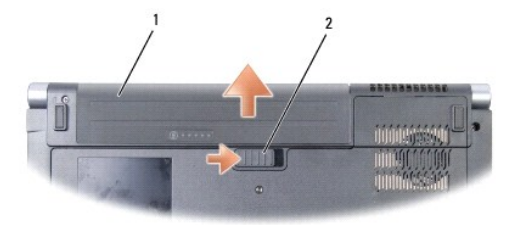

# 1 Batería 2 Pasador de liberación de la batería

9. Dé la vuelta al equipo, abra la pantalla y, a continuación, pulse el botón de alimentación para dar toma a tierra a la tarjeta del sistema.

## <span id="page-4-0"></span> **Actualización de la BIOS**

**Dell™ Studio 1535/1536/1537 Manual de servicio**

Si se proporciona un CD del programa de actualización del BIOS con una placa base nueva, actualice el BIOS desde dicho CD. Si no tiene un CD del programa<br>de actualización del BIOS, actualice éste desde la unidad de disco d

## **Actualización del BIOS desde un CD**

**AVISO:** Enchufe el adaptador de CA en una toma de corriente en buen estado para evitar pérdidas de corriente. Si no lo hace, el sistema puede dañarse.

- 1. Asegúrese de que el adaptador de CA está enchufado y de que la batería principal está instalada correctamente.
- NOTA: Si utiliza el CD del programa de actualización del BIOS para actualizar éste, pulse <F12> antes de introducir el CD para así poder configurar el<br>equipo para iniciarlo desde un CD solo por una vez. Si no lo hace, tend arranque predeterminada.
- 2. Introduzca el CD del programa de actualización del BIOS y encienda el equipo.

**AVISO:** Una vez que se haya iniciado, no interrumpa este proceso. Si lo hace, el sistema podría dañarse.

Siga las instrucciones que aparecen en pantalla. El ordenador sigue iniciándose y actualiza el nuevo BIOS. Cuando haya finalizado la actualización flash, el equipo se reiniciará automáticamente.

- 3. Pulse <F2> durante la POST para abrir el programa de configuración del sistema.
- 4. Pulse <Alt> y <f> para restablecer los valores predeterminados del equipo.
- 5. Pulse <Esc>, seleccione **Save/Exit** (Guardar/Salir) y pulse <Entrar> para guardar los cambios de configuración.
- 6. Retire el CD del programa de actualización del BIOS flash de la unidad y reinicie el equipo.

## **Actualización del BIOS desde la unidad de disco duro**

**AVISO:** Enchufe el adaptador de CA en una toma de corriente en buen estado para evitar pérdidas de corriente. Si no lo hace, el sistema puede dañarse.

- 1. Asegúrese de que el adaptador de CA está enchufado, la batería principal correctamente instalada y hay un cable de red conectado.
- 2. Encienda el equipo.
- 3. Localice el archivo de actualización del BIOS más reciente para su ordenador en el sitio **support.dell.com**.
- 4. Haga clic en **Descargar ahora** para descargar el archivo.
- 5. Si aparece la ventana **Exención de responsabilidad de conformidad con la exportación**, haga clic en **Sí, acepto este acuerdo**. A continuación, aparece la ventana **Descargar archivo**.
- 6. Haga clic en **Guardar el programa en el disco**, y haga clic en **Aceptar**.

Se mostrará la ventana **Guardar en**.

7. Haga clic en la flecha de abajo para ver el menú **Guardar en**, seleccione **Escritorio** y haga clic en **Guardar**.

El archivo se descarga al escritorio.

8. Cuando aparezca la ventana **Descarga completada**, haga clic en **Cerrar**.

El icono del archivo aparecerá en su escritorio bajo el mismo nombre con el que se descargó el archivo de actualización del BIOS.

**AVISO:** Una vez que se haya iniciado, no interrumpa este proceso. Si lo hace, el sistema podría dañarse.

9. Haga doble clic en el icono del archivo en el escritorio y siga las instrucciones que se muestran en pantalla.

#### <span id="page-6-0"></span> **Placa USB/Audio Dell™ Studio 1535/1536/1537 Manual de servicio**

**PRECAUCIÓN: Antes de iniciar cualquiera de los procedimientos descritos en esta sección, siga las instrucciones de seguridad suministradas con el ordenador.**

 $\bullet$ AVISO: Para evitar descargas electrostáticas, toque tierra mediante el uso de una muñequera de conexión a tierra o toque periódicamente una<br>superficie metálica no pintada (por ejemplo, un conector de la parte posterior del

**AVISO:** Para evitar daños en la placa base, debe retirar la batería de su compartimento antes de realizar reparaciones en el interior del equipo.

## **Extracción de la placa USB/Audio**

- 1. Siga los procedimientos que se indican en el apartado [Antes de comenzar.](file:///C:/data/systems/studio1537/sp/sm/before.htm#wp1180036)
- 2. Extraiga la unidad óptica (consulte el apartado **[Extracción de la unidad óptica](file:///C:/data/systems/studio1537/sp/sm/optical.htm#wp1180116)**).
- 3. Desconecte los dos cables de la placa USB/Audio de los conectores de la placa base.
- 4. Retire las tiras adhesivas de los cables que la sujetan a la placa base.
- 5. Quite los tornillos que fijan la placa USB/Audio a la cubierta o base del equipo y extráigala.

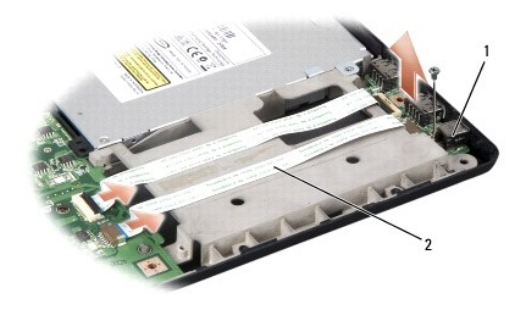

Placa USB 2 Cables USB/Audio

#### **Colocación de la placa USB/Audio**

- 1. Conecte los cables de la placa USB/Audio a los conectores de la placa base.
- 2. Coloque la placa en su posición correcta y vuelva a colocar y apretar los tornillos para fijarla.
- 3. Vuelva a colocar la unidad óptica (consulte el apartado [Colocación de la unidad óptica](file:///C:/data/systems/studio1537/sp/sm/optical.htm#wp1180161)).

#### <span id="page-7-0"></span> **Cámara**

**Dell™ Studio 1535/1536/1537 Manual de servicio**

**A** PRECAUCIÓN: Antes trabajar dentro del equipo siga las instrucciones de seguridad que se entregan con el equipo.

PRECAUCION: Antes de llevar a cabo estos procedimientos, apague el ordenador, desconecte el adaptador de CA de la toma de alimentación<br>eléctrica y del ordenador, desconecte el módem del conector de pared y del ordenador, y

AVISO: Para evitar descargas electrostáticas, toque tierra mediante el uso de una muñequera de conexión a tierra o toque periódicamente una<br>superficie metálica no pintada (por ejemplo, un conector de la parte posterior del

## **Extracción del módulo de la cámara**

- 1. Siga las instrucciones del apartado [Antes de comenzar.](file:///C:/data/systems/studio1537/sp/sm/before.htm#wp1180036)
- 2. Retire el bisel de la pantalla (consulte el apartado **[Extracción del bisel de la pantalla](file:///C:/data/systems/studio1537/sp/sm/display.htm#wp1193208))**
- 3. Afloje los dos tornillos que conectan la cámara a la cubierta de la pantalla.
- 4. Desconecte el cable de la cámara y saque el módulo de ésta.

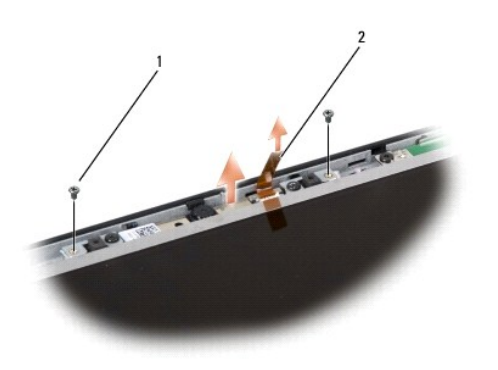

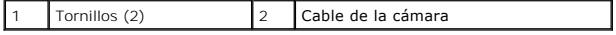

#### **Colocación del módulo de la cámara**

- 1. Siga las instrucciones del apartado [Antes de comenzar.](file:///C:/data/systems/studio1537/sp/sm/before.htm#wp1180036)
- 2. Vuelva a colocar y a apretar los dos tornillos que fijan la cámara a la cubierta de la pantalla.
- 3. Conecte el cable de la cámara al conector.
- 4. Vuelva a colocar el bisel de la pantalla (consulte el apartado [Colocación del bisel de la pantalla](file:///C:/data/systems/studio1537/sp/sm/display.htm#wp1200680)).

<span id="page-8-0"></span>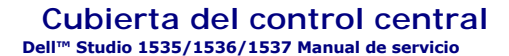

**PRECAUCIÓN: Antes de iniciar cualquiera de los procedimientos descritos en esta sección, siga las instrucciones de seguridad suministradas con el equipo.**

0 AVISO: Para evitar descargas electrostáticas, toque tierra mediante el uso de una muñequera de conexión a tierra o toque periódicamente una<br>superficie metálica no pintada (por ejemplo, un conector de la parte posterior del

**AVISO:** Para evitar daños en la placa base, debe retirar la batería de su compartimento antes de realizar reparaciones en el interior del equipo.

#### **Extracción de la cubierta del control central**

- 1. Siga los procedimientos que se indican en el apartado [Antes de comenzar.](file:///C:/data/systems/studio1537/sp/sm/before.htm#wp1180036)
- 2. Quite los dos tornillos que sujetan la cubierta del control central del compartimento de la batería.

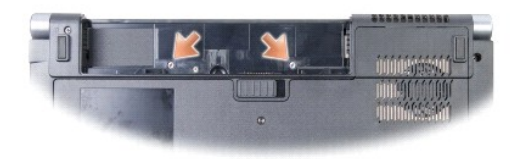

- 3. Dele la vuelta al equipo y abra la pantalla el máximo posible.
- 4. Saque la cubierta del control central con los dedos empezando desde el lugar del compartimento de la batería en la parte posterior del sistema.

**AVISO**: Para evitar dañar el cable de datos conectado a la placa base, asegúrese de que no tira demasiado fuerte al levantar la cubierta del control<br>central.

5. Suelte la cubierta del control central.

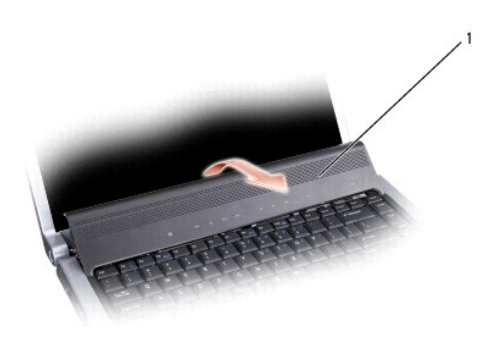

1 Cubierta del control central

6. Extraiga el marco del teclado soltándolo con una punta trazadora de plástico (consulte el apartado [Extracción del teclado](file:///C:/data/systems/studio1537/sp/sm/keyboard.htm#wp1180366)).

7. Extraiga los dos tornillos de la parte superior del teclado.

AVISO: Las teclas del teclado son frágiles, se desencajan fácilmente y se pierde mucho tiempo en volver a colocarlas. Tenga cuidado cuando extraiga y<br>manipule el teclado.

<span id="page-9-0"></span>8. Levante el teclado y manténgalo levantado ligeramente hacia delante para acceder al conector de los botones de control de medios de la placa base.

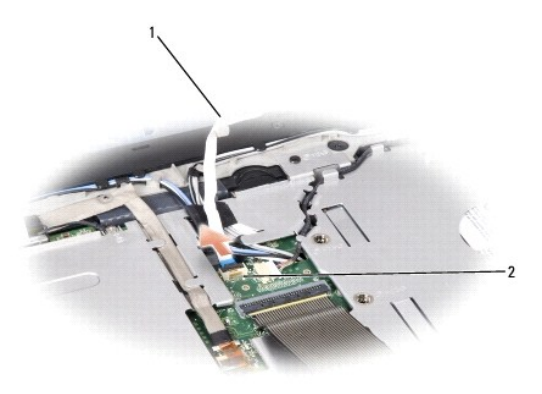

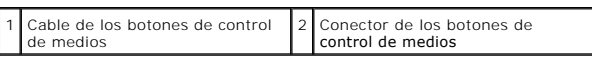

9. Desconecte el cable de los botones de control medios del conector de la placa base.

## **Colocación de la cubierta del control central**

- 1. Siga los procedimientos que se indican en el apartado [Antes de comenzar.](file:///C:/data/systems/studio1537/sp/sm/before.htm#wp1180036)
- 2. Vuelva a conectar el cable de los botones de control de medios al conector debajo del teclado en la placa base.
- 3. Alinee las pestañas a lo largo de la parte inferior del teclado y encájelas por debajo del reposamanos.
- 4. Presione los bordes de las esquinas próximas a la parte superior y encaje el teclado.
- 5. Presione los bordes cercanos a la parte superior para encajar el teclado.
- 6. Vuelva a colocar los dos tornillos en la parte superior del teclado.
- 7. Deslice la cubierta del control central en el marco del teclado y presione ambos lados hasta que encaje.
- 8. En el compartimento de la batería, vuelva a colocar los dos tornillos que sujetan la cubierta.

## <span id="page-10-0"></span> **Batería de tipo botón**

**Dell™ Studio 1535/1536/1537 Manual de servicio**

## **Extracción de la batería de tipo botón**

**PRECAUCIÓN: Antes de iniciar cualquiera de los procedimientos descritos en esta sección, siga las instrucciones de seguridad suministradas con el equipo.**

- 1. Siga las instrucciones del apartado [Antes de comenzar.](file:///C:/data/systems/studio1537/sp/sm/before.htm#wp1180036)
- 2. Extraiga la cubierta de la base (consulte [Extracción de la cubierta de la base](file:///C:/data/systems/studio1537/sp/sm/base.htm#wp1223484)).
- 3. Utilice una punta trazadora de plástico para sacar la batería de tipo botón de la ranura.

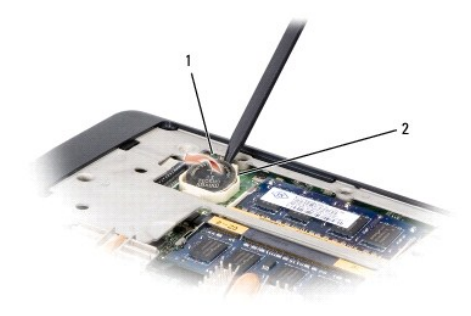

 $\boxed{1}$  Batería de tipo botón  $\boxed{2}$  Ranura

## **Sustitución de la batería de tipo botón**

**A PRECAUCIÓN: Antes de iniciar este procedimiento, siga las instrucciones de seguridad que recibió con el equipo.** 

- 1. Siga las instrucciones del apartado [Antes de comenzar.](file:///C:/data/systems/studio1537/sp/sm/before.htm#wp1180036)
- 2. Coloque la batería con el signo positivo hacia arriba.
- 3. Deslice la batería en la ranura y presiónela suavemente hasta que encaje.

### <span id="page-11-0"></span> **Módulo del procesador**

**Dell™ Studio 1535/1536/1537 Manual de servicio**

### **Extracción del módulo del procesador**

**A PRECAUCIÓN: Antes de iniciar este procedimiento, siga las instrucciones de seguridad que recibió con el equipo.** 

1. Siga las instrucciones del apartado [Antes de comenzar.](file:///C:/data/systems/studio1537/sp/sm/before.htm#wp1180036)

2. Retire el ensamblaje de refrigeración del procesador (consulte *[Extracción del ensamblaje de refrigeración del procesador](file:///C:/data/systems/studio1537/sp/sm/cpucool.htm#wp1179841)*).

AVISO: Para evitar daños en el procesador, coloque el destornillador en perpendicular al procesador cuando desatornille el tornillo de leva.

3. Para aflojar el zócalo ZIF, utilice un destornillador pequeño de paleta plana y gire el tornillo de leva del zócalo ZIF en el sentido contrario a las agujas del reloj hasta que llegue al tope.

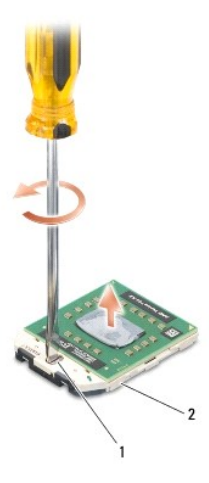

1 Tornillo de leva del zócalo ZIF 2 Zócalo ZIF

- € AVISO: Para garantizar la máxima refrigeración del procesador, no toque las zonas de transferencia del calor del ensamblaje de refrigeración del<br>procesador. Los aceites de su piel pueden reducir la capacidad de transferenc
- **AVISO:** Cuando extraiga el módulo del procesador, tire hacia arriba de él. Tenga cuidado de no doblar las patas del módulo.

4. Levante el módulo del procesador para sacarlo del zócalo ZIF.

#### **Colocación del módulo del procesador**

**A PRECAUCIÓN: Antes de iniciar este procedimiento, siga las instrucciones de seguridad que recibió con el equipo.** 

- AVISO: No toque el núcleo del procesador. Presione el procesador sobre el sustrato en el que está montado el núcleo mientras gira el tornillo de leva<br>para evitar la pérdida de contacto entre el tornillo y el procesador.
- AVISO: Asegúrese de que el bloqueo de leva esté completamente abierto antes de colocar el módulo del procesador. Para colocar el módulo del<br>procesador correctamente en el zócalo ZIF, no es necesario ejercer fuerza. Si no c

**Z** NOTA: Si va a instalar un procesador nuevo, recibirá un ensamblaje de refrigeración nuevo con una almohadilla térmica o una almohadilla térmica nueva junto con documentación para ilustrar la correcta instalación.

1. Siga las instrucciones del apartado [Antes de comenzar.](file:///C:/data/systems/studio1537/sp/sm/before.htm#wp1180036)

2. Alinee la esquina de la pata 1 del módulo del procesador con la esquina de la pata 1 del zócalo ZIF y, a continuación, inserte el módulo del procesador.

**NOTA:** La esquina de la pata 1 del módulo del procesador tiene un triángulo que debe alinearse con el triángulo de la esquina de la pata 1 del zócalo ZIF.

Cuando el módulo del procesador está correctamente insertado, las cuatro esquinas están alineadas a la misma altura. Si una o más de las esquinas del<br>módulo está más elevada que las demás, significa que el módulo no está c

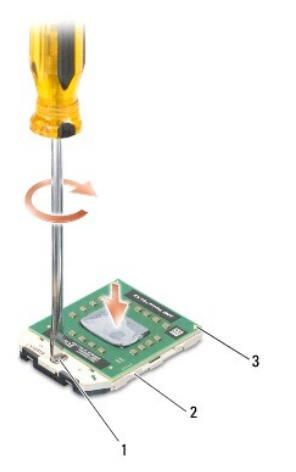

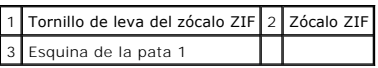

**AVISO:** Para evitar daños en el procesador, coloque el destornillador en perpendicular al procesador cuando desatornille el tornillo de leva.

- 3. Gire el tornillo de leva en el sentido contrario a las agujas del reloj para apretar el zócalo ZIF y fijar el módulo del procesador a la placa base.
- 4. Vuelva a colocar el ensamblaje de refrigeración del procesador (consulte [Colocación del ensamblaje de refrigeración del procesador](file:///C:/data/systems/studio1537/sp/sm/cpucool.htm#wp1179900)).

5. Coloque la cubierta de la base (consulte [Colocación de la cubierta de la base](file:///C:/data/systems/studio1537/sp/sm/base.htm#wp1217063)).

## <span id="page-13-0"></span> **Ensamblaje de refrigeración del procesador**

**Dell™ Studio 1535/1536/1537 Manual de servicio**

### **Extracción del ensamblaje de refrigeración del procesador**

**A PRECAUCIÓN: Antes de iniciar este procedimiento, siga las instrucciones de seguridad que recibió con el equipo.** 

- 1. Siga las instrucciones del apartado [Antes de comenzar.](file:///C:/data/systems/studio1537/sp/sm/before.htm#wp1180036)
- 2. Dé la vuelta al equipo y retire la cubierta de la base (consulte **Extracción de la cubierta de la base**).
- 3. En orden secuencial (indicado en el ensamblaje de refrigeración), afloje los cuatro tornillos de la cubierta del ensamblaje de refrigeración del procesador.
- 4. Afloje los dos tornillos del disipador del ensamblaje de refrigeración.
- 5. Desconecte el cable del ventilador del ensamblaje del conector de la placa base.
- 6. Retire el tornillo del ventilador y extraiga el ensamblaje.

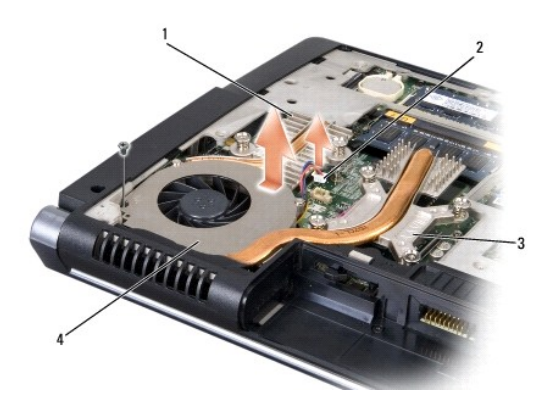

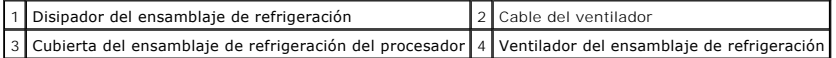

## **Colocación del ensamblaje de refrigeración del procesador**

**A** PRECAUCIÓN: Antes de iniciar este procedimiento, siga las instrucciones de seguridad que recibió con el equipo.

- 1. Alinee los cuatro tornillos cautivos del ensamblaje de refrigeración del procesador con los orificios para tornillos de la placa base y apriete los tornillos en orden secuencial.
- 2. Apriete los dos tornillos cautivos que sujetan el disipador del ensamblaje de refrigeración a la placa base.
- 3. Vuelva a colocar y apriete el tornillo que fija el ventilador del ensamblaje de refrigeración a la placa base.
- 4. Conecte el cable del ventilador a la placa base.
- 5. Vuelva a colocar la cubierta de la base (consulte [Colocación de la cubierta de la base](file:///C:/data/systems/studio1537/sp/sm/base.htm#wp1217063)).

## <span id="page-15-0"></span> **Pantalla**

**Dell™ Studio 1535/1536/1537 Manual de servicio**

- [Ensamblaje de la pantalla](#page-15-1)
- [Bisel de la pantalla](#page-17-1)
- **Panel de la pantalla**
- **O** Inversor de la pantalla
- Bisagras de la pantalla

# <span id="page-15-1"></span>**Ensamblaje de la pantalla**

## <span id="page-15-2"></span>**Extracción del ensamblaje de la pantalla**

**A** PRECAUCIÓN: Antes de iniciar este procedimiento, siga las instrucciones de seguridad que recibió con el equipo.

- 1. Siga las instrucciones del apartado [Antes de comenzar.](file:///C:/data/systems/studio1537/sp/sm/before.htm#wp1180036)
- 2. Extraiga la cubierta de la base (consulte **[Extracción de la cubierta de la base](file:///C:/data/systems/studio1537/sp/sm/base.htm#wp1223484))**.
- 3. Desconecte los cables de antena de la minitarjeta.
- 4. Levante los cables de la antena de las lengüetas de sujeción y libérelos del canal de encaminamiento.

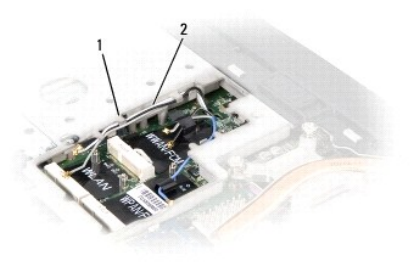

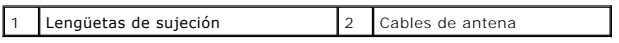

5. Retire los dos tornillos que sujetan el ensamblaje de la pantalla de la parte inferior del equipo.

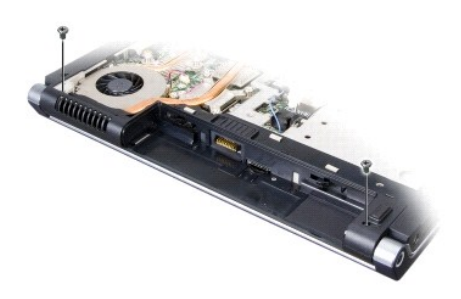

- 6. Quite la cubierta del control central (consulte [Extracción de la cubierta del control central](file:///C:/data/systems/studio1537/sp/sm/cntrcont.htm#wp1180217)).
- 7. Retire el teclado (consulte **[Extracción del teclado](file:///C:/data/systems/studio1537/sp/sm/keyboard.htm#wp1180366)**).
- <span id="page-16-1"></span>8. Desconecte el cable de datos de la pantalla del conector de la placa base, afloje el tornillo cautivo y suelte el cable de las lengüetas plásticas de sujeción.
- 9. Desconecte el cable de la antena de la placa base, afloje el tornillo cautivo y suéltelo de de las lengüetas plásticas de sujeción.
- 10. Desconecte el cable de alimentación de la pantalla del conector de la placa base y suéltelo de las lengüetas plásticas de sujeción.

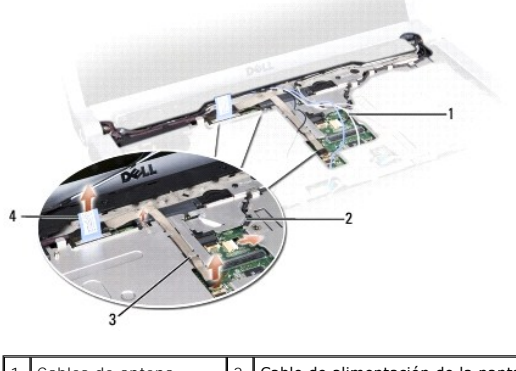

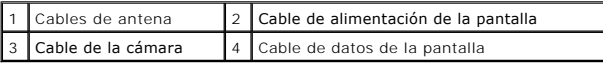

- 11. Tire de los cables de la antena por el agujero y sáquelos del canal de encaminamiento.
- 12. Quite los dos tornillos de las bisagras del ensamblaje de la pantalla.

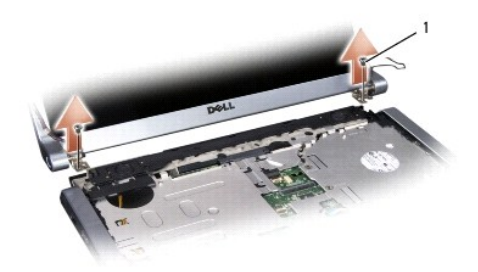

# 1 Tornillos de las bisagras (2)

13. Levante el ensamblaje de la pantalla para separarlo del equipo.

#### <span id="page-16-0"></span>**Colocación del ensamblaje de la pantalla**

#### **A PRECAUCIÓN: Antes de iniciar este procedimiento, siga las instrucciones de seguridad que recibió con el equipo.**

- 1. Siga las instrucciones del apartado [Antes de comenzar.](file:///C:/data/systems/studio1537/sp/sm/before.htm#wp1180036)
- 2. Alinee las bisagras de la pantalla con los agujeros de la base del equipo y, a continuación, baje la pantalla para ponerla en su sitio.
- 3. Vuelva a colocar y apriete los dos tornillos de las bisagras del ensamblaje de la pantalla.
- 4. Deslice los cables de la antena a través del agujero de conducción hasta la base del equipo.
- 5. Conecte el cable de alimentación de la pantalla a los conectores de la placa base.
- 6. Conecte los cables de datos de la pantalla y de la cámara al conector de la placa del sistema y apriete los tornillos cautivos para sujetar los cables.
- **Z** NOTA: Asegúrese de que los cables de la pantalla y de la antena están correctamente colocados y fijados debajo de las lengüetas de plástico.
- <span id="page-17-0"></span>7. Vuelva a colocar el teclado (consulte [Colocación del teclado](file:///C:/data/systems/studio1537/sp/sm/keyboard.htm#wp1181699)).
- 8. Vuelva a colocar la cubierta del control central (consulte [Colocación de la cubierta del control central](file:///C:/data/systems/studio1537/sp/sm/cntrcont.htm#wp1185318)).
- 9. Cierre la pantalla y dé la vuelta al ordenador.
- 10. Vuelva a colocar y apriete los dos tornillos que sujetan el ensamblaje de la pantalla a la parte inferior del equipo.
- 11. Vuelva a colocar la minitarjeta y conecte los cables de la antena (consulte [Como sustituir la minitarjeta\)](file:///C:/data/systems/studio1537/sp/sm/minicard.htm#wp1182689).
- 12. Coloque la cubierta de la base (consulte [Colocación de la cubierta de la base](file:///C:/data/systems/studio1537/sp/sm/base.htm#wp1217063)).

### <span id="page-17-1"></span>**Bisel de la pantalla**

#### <span id="page-17-2"></span>**Extracción del bisel de la pantalla**

**A PRECAUCIÓN: Antes de iniciar este procedimiento, siga las instrucciones de seguridad que recibió con el equipo.** 

**A PRECAUCIÓN:** Las siguientes instrucciones no se aplican a los paneles de pantalla borde con borde, que no se deben desmontar.

- 1. Siga las instrucciones del apartado [Antes de comenzar.](file:///C:/data/systems/studio1537/sp/sm/before.htm#wp1180036)
- 2. Retire el ensamblaje de la pantalla (consulte **[Extracción del ensamblaje de la pantalla](#page-15-2)**).
- **AVISO:** La separación del bisel de la cubierta de la parte inferior de la pantalla requiere mucho cuidado para evitar daños en el bisel y en el panel de la pantalla.
- 3. Presione suavemente el bisel hacia fuera por cada uno de los cuatro lados para soltarlo del panel de la pantalla.

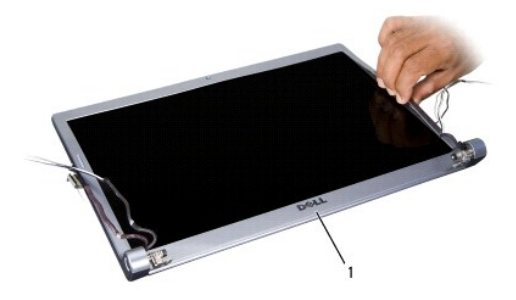

1 Bisel de la pantalla

<span id="page-17-3"></span>**NOTA:** En algunos equipos, el bisel de la pantalla puede tener cinta por las dos caras en ambos extremos. Para volver a utilizar la cinta, saque con cuidado el bisel.

## **Colocación del bisel de la pantalla**

- **A PRECAUCIÓN: Antes de iniciar este procedimiento, siga las instrucciones de seguridad que recibió con el equipo.**
- 1. Siga las instrucciones del apartado [Antes de comenzar.](file:///C:/data/systems/studio1537/sp/sm/before.htm#wp1180036)
- 2. Desde cualquier esquina, encaje el bisel con los dedos para fijarlo en el panel de la pantalla.
- 3. Vuelva a colocar el ensamblaje de la pantalla (consulte [Colocación del ensamblaje de la pantalla](#page-16-0)).

# <span id="page-18-2"></span><span id="page-18-0"></span>**Panel de la pantalla**

## <span id="page-18-1"></span>**Extracción del panel de la pantalla**

**A PRECAUCIÓN: Antes de iniciar este procedimiento, siga las instrucciones de seguridad que recibió con el equipo.** 

**A PRECAUCIÓN:** Las siguientes instrucciones no se aplican a los paneles de pantalla borde con borde, que no se deben desmontar.

- 1. Siga las instrucciones del apartado [Antes de comenzar.](file:///C:/data/systems/studio1537/sp/sm/before.htm#wp1180036)
- 2. Retire el ensamblaje de la pantalla (consulte **[Extracción del ensamblaje de la pantalla](#page-15-2)**).
- 3. Retire el bisel de la pantalla (consulte **[Extracción del bisel de la pantalla](#page-17-2))**.
- 4. Retire los cuatro tornillos que sujetan el panel de la pantalla a la cubierta.

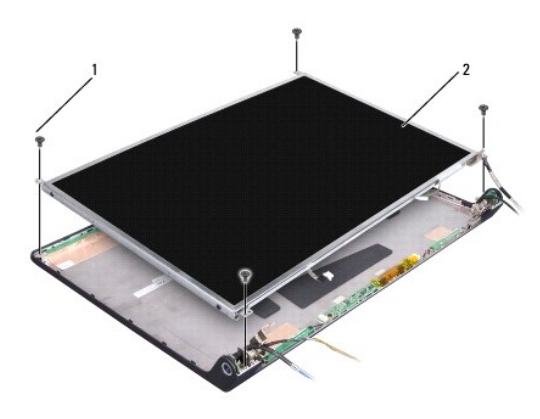

- 1 Tornillos (4) 2 Panel de la pantalla
- 5. Desconecte los cables de los conectores en cada extremo del inversor.

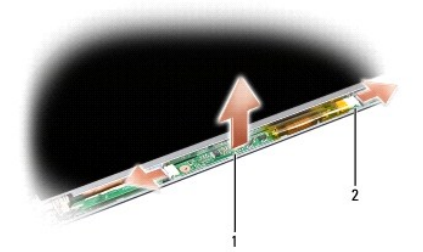

#### 1 Inversor 2 Conectores (2)

- 6. Saque el panel de la pantalla de la cubierta de ésta.
- 7. Quite los cuatro tornillos (dos de cada lado del panel de la pantalla) que fijan los soportes del panel de la pantalla y retire dichos soportes.

<span id="page-19-1"></span>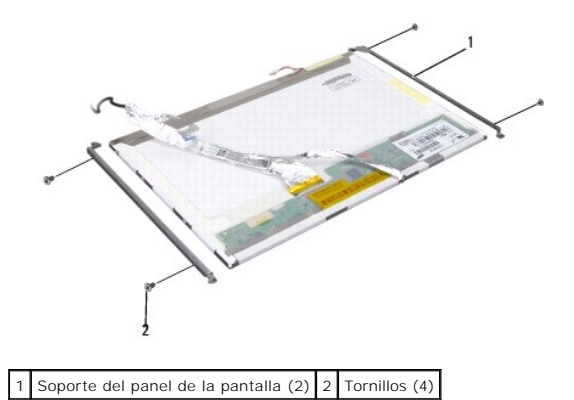

- 8. Dé la vuelta al panel de la pantalla y quite la cinta conductora de la placa de la pantalla.
- 9. Desconecte el cable de la pantalla de la placa de la pantalla.

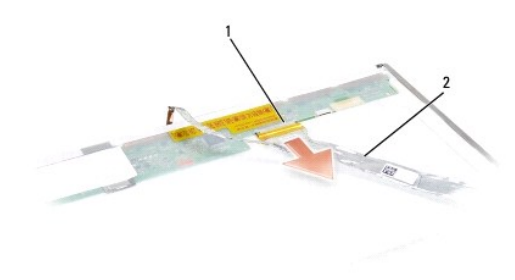

1 Conector del cable de la pantalla 2 Cable de la pantalla

### <span id="page-19-0"></span>**Colocación del panel de la pantalla**

**A PRECAUCIÓN: Antes de iniciar este procedimiento, siga las instrucciones de seguridad que recibió con el equipo.** 

- 1. Siga las instrucciones del apartado [Antes de comenzar.](file:///C:/data/systems/studio1537/sp/sm/before.htm#wp1180036)
- 2. Vuelva a colocar los cuatro tornillos (dos a cada lado del panel de la pantalla) para fijar los soportes de la pantalla en el panel de ésta.
- 3. Conecte el cable de la pantalla en la placa por la parte posterior del panel de la pantalla.
- 4. Conecte los cables de alimentación a los conectores por ambos extremos del inversor.
- 5. Alinee los agujeros de los tornillos del soporte de la pantalla con los agujeros de los correspondientes tornillos y pasadores de guía de la parte superior<br>de la cubierta y baje con cuidado el panel de la pantalla hasta
- 6. Vuelva a colocar los cuatro tornillos que sujetan el panel de la pantalla en la cubierta.
- 7. Vuelva a colocar el bisel de la pantalla (consulte [Colocación del bisel de la pantalla](#page-17-3)).
- 8. Vuelva a colocar el ensamblaje de la pantalla (consulte [Colocación del ensamblaje de la pantalla](#page-16-0)).
- 9. Vuelva a colocar el teclado (consulte [Colocación del teclado](file:///C:/data/systems/studio1537/sp/sm/keyboard.htm#wp1181699)).
- 10. Vuelva a colocar la cubierta del control central (consulte [Colocación de la cubierta del control central](file:///C:/data/systems/studio1537/sp/sm/cntrcont.htm#wp1185318)).

## <span id="page-20-0"></span>**Inversor de la pantalla**

## **Extracción del inversor de la pantalla**

- **A PRECAUCIÓN: Antes de iniciar este procedimiento, siga las instrucciones de seguridad que recibió con el equipo.**
- 1. Siga las instrucciones del apartado [Antes de comenzar.](file:///C:/data/systems/studio1537/sp/sm/before.htm#wp1180036)
- 2. Retire el ensamblaje de la pantalla. Consulte [Extracción del ensamblaje de la pantalla](#page-15-2).
- 3. Retire el panel de la pantalla sin quitar el soporte de ésta (consulte [Extracción del panel de la pantalla](#page-18-1)).
- 4. Saque el inversor de las lengüetas plásticas de sujeción.

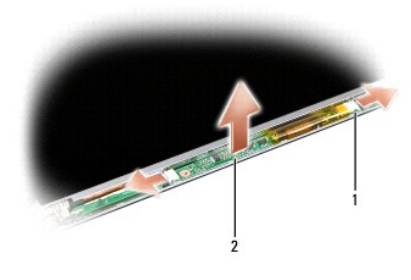

1 Inversor 2 Conectores (2)

## **Colocación del inversor de la pantalla**

- **A PRECAUCIÓN: Antes de iniciar este procedimiento, siga las instrucciones de seguridad que recibió con el equipo.**
- 1. Siga las instrucciones del apartado [Antes de comenzar.](file:///C:/data/systems/studio1537/sp/sm/before.htm#wp1180036)
- 2. Alinee los agujeros del inversor con las pestañas de la cubierta de la pantalla y colóquelo en su sitio.
- 3. Vuelva a colocar el panel de la pantalla. Consulte [Colocación del panel de la pantalla](#page-19-0).
- 4. Vuelva a colocar el ensamblaje de la pantalla. Consulte [Colocación del ensamblaje de la pantalla](#page-16-0).

## <span id="page-20-1"></span>**Bisagras de la pantalla**

## **Extracción de las bisagras de la pantalla**

**A PRECAUCIÓN: Antes de iniciar este procedimiento, siga las instrucciones de seguridad que recibió con el equipo.** 

- 1. Siga las instrucciones del apartado [Antes de comenzar.](file:///C:/data/systems/studio1537/sp/sm/before.htm#wp1180036)
- 2. Retire el ensamblaje de la pantalla. Consulte [Extracción del ensamblaje de la pantalla](#page-15-2).
- 3. Retire el panel de la pantalla sin quitar el soporte de ésta. Consulte [Extracción del panel de la pantalla](#page-18-1).
- 4. Quite los cuatro tornillos (dos de cada lado) que sujetan las bisagras de la pantalla a la cubierta de ésta.
- 5. Retire las bisagras de la pantalla.

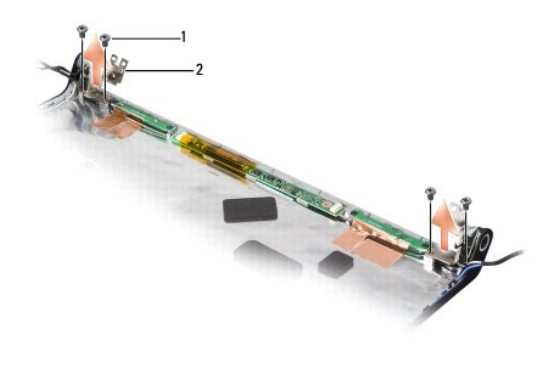

1 Tornillos (4) 2 Bisagras (2)

## **Colocación de las bisagras de la pantalla**

**A PRECAUCIÓN: Antes de iniciar este procedimiento, siga las instrucciones de seguridad que recibió con el equipo.** 

- 1. Siga las instrucciones del apartado [Antes de comenzar.](file:///C:/data/systems/studio1537/sp/sm/before.htm#wp1180036)
- 2. Alinee los agujeros de las bisagras con los agujeros de la cubierta de la pantalla y vuelva a colocar los tornillos de las bisagras.
- 3. Vuelva a colocar el panel de la pantalla. Consulte [Colocación del panel de la pantalla](#page-19-0).
- 4. Vuelva a colocar el ensamblaje de la pantalla. Consulte [Colocación del ensamblaje de la pantalla](#page-16-0).

### <span id="page-22-0"></span> **Unidad de disco duro**

**Dell™ Studio 1535/1536/1537 Manual de servicio**

**PRECAUCIÓN: Antes de iniciar cualquiera de los procedimientos descritos en esta sección, siga las instrucciones de seguridad suministradas con el equipo. PRECAUCIÓN:** *No toque* **la cubierta de metal de la unidad de disco duro si retira dicha unidad del ordenador mientras está caliente.**

AVISO: Para evitar la pérdida de datos, apague el ordenador antes de extraer la unidad de disco duro. No extraiga el disco duro mientras el equipo<br>esté en estado de reposo.

**AVISO:** Las unidades de disco duro son extremadamente frágiles. Tenga mucho cuidado cuando las manipule.

**I** NOTA: Dell no garantiza la compatibilidad ni proporciona soporte para las unidades de disco duro de otros fabricantes.

#### **Extracción del ventilador de la unidad de disco duro**

- 1. Siga los procedimientos que se indican en el apartado [Antes de comenzar.](file:///C:/data/systems/studio1537/sp/sm/before.htm#wp1180036)
- 2. Dé la vuelta al equipo y quite la cubierta de la base (consulte [Extracción de la cubierta de la base](file:///C:/data/systems/studio1537/sp/sm/base.htm#wp1223484)).
- 3. Quite los cuatro tornillos que fijan el ensamblaje de la unidad de disco duro al equipo.
- 4. Tire de la lengüeta del cable del disco duro para desconectarlo del conector de la placa base.
- 5. Tire de la lengüeta del disco duro para levantar el ensamblaje de la unidad del compartimento.

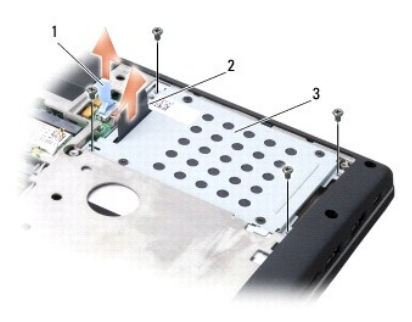

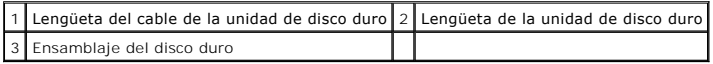

6. Quite los cuatro tornillos M3 x 3 mm que fijan la caja de la unidad de disco duro a la unidad de disco.

7. Saque la caja de la unidad de disco duro de la misma.

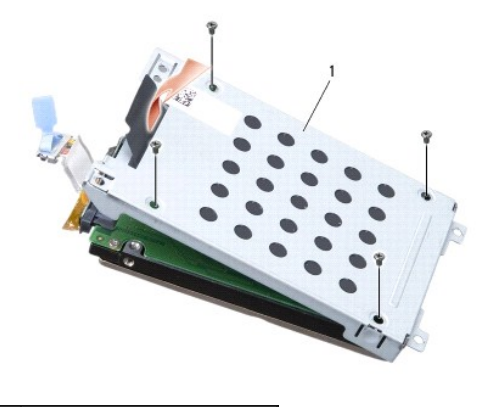

#### 1 Caja de la unidad de disco duro

**AVISO:** No desconecte el cable de la unidad de disco duro del conector de dicha unidad usando la lengüeta.

8. Desconecte el cable de la unidad de disco duro del conector de la unidad.

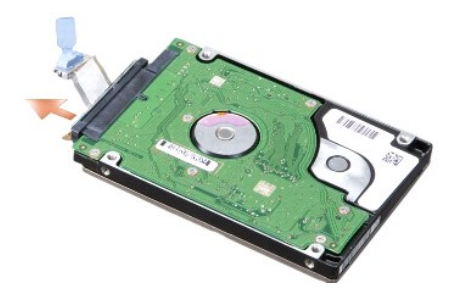

AVISO: Cuando la unidad de disco duro no esté en el ordenador, guárdela en un embalaje protector antiestático. Para obtener más información,<br>consulte "Cómo protegerse contra descargas electrostáticas" que acompañaban al eq

## **Sustitución de la unidad de disco duro**

- 1. Siga las instrucciones del apartado [Antes de comenzar.](file:///C:/data/systems/studio1537/sp/sm/before.htm#wp1180036)
- 2. Conecte el cable de la unidad de disco duro al conector de la unidad.
- 3. Vuelva a colocar la caja del disco duro y apriete los cuatro tornillos para fijarla a la unidad de disco duro.
- 4. Coloque el ensamblaje de la unidad de disco duro en su compartimento y vuelva a colocar los cuatro tornillos para fijar el ensamblaje.
- 5. Conecte el cable de la unidad de disco duro al conector de la placa base.
- 6. Coloque la cubierta de la base (consulte [Colocación de la cubierta de la base](file:///C:/data/systems/studio1537/sp/sm/base.htm#wp1217063)).
- 7. Instale el sistema operativo del equipo según precise (consulte "Restauración del sistema operativo" en la *Guía de referencia rápida*).
- 8. Instale los controladores y utilidades del equipo según precise (consulte "Reinstalación de controladores y utilidades" en la *Guía de referencia rápida*).

#### <span id="page-24-0"></span> **Teclado**

**Dell™ Studio 1535/1536/1537 Manual de servicio**

**PRECAUCIÓN: Antes de iniciar cualquiera de los procedimientos descritos en esta sección, siga las instrucciones de seguridad suministradas con el equipo.**

0 AVISO: Para evitar descargas electrostáticas, toque tierra mediante el uso de una muñequera de conexión a tierra o toque periódicamente una<br>superficie metálica no pintada (por ejemplo, un conector de la parte posterior del

**AVISO:** Para evitar daños en la placa base, debe retirar la batería de su compartimento antes de realizar reparaciones en el interior del equipo.

#### **Extracción del teclado**

- 1. Siga los procedimientos que se indican en el apartado [Antes de comenzar.](file:///C:/data/systems/studio1537/sp/sm/before.htm#wp1180036)
- 2. Retire la cubierta del control central (consulte [Extracción de la cubierta del control central](file:///C:/data/systems/studio1537/sp/sm/cntrcont.htm#wp1180217).
- 3. Extraiga el marco del teclado ayudándose con una punta trazadora de plástico.

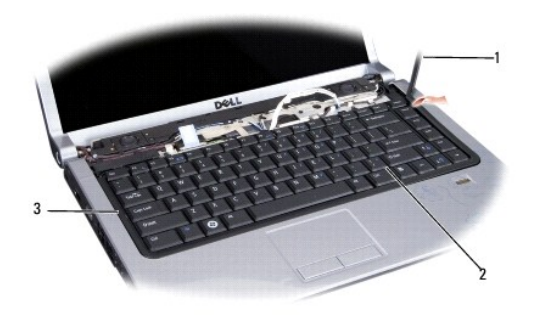

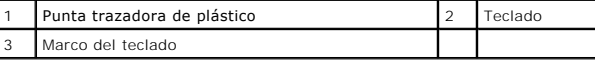

4. Retire los dos tornillos que hay en la parte superior del teclado.

AVISO: Las teclas del teclado son frágiles, se desencajan fácilmente y se pierde mucho tiempo en volver a colocarlas. Tenga cuidado cuando extraiga y<br>manipule el teclado.

- 5. Levante el teclado y sujételo para acceder al conector de éste.
- 6. Desconecte el cable del teclado del conector de éste situado en la placa base girando el seguro del conector del teclado hacia la parte frontal del equipo.
- 7. Saque el cable del teclado de su conector.

**A** NOTA: Si tiene un teclado retroiluminado (opcional), habrá un cable adicional que también deberá ser desconectado.

<span id="page-25-0"></span>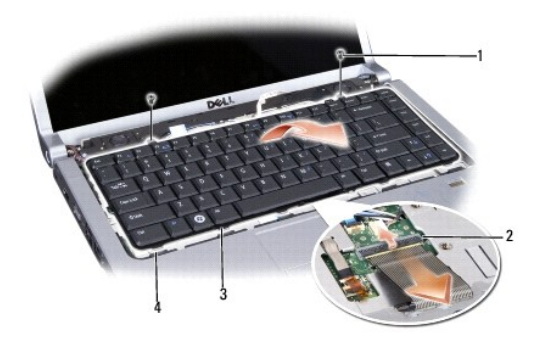

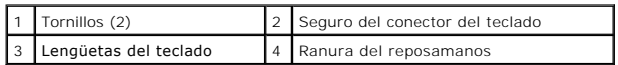

# **Colocación del teclado**

- 1. Siga los procedimientos que se indican en el apartado [Antes de comenzar.](file:///C:/data/systems/studio1537/sp/sm/before.htm#wp1180036)
- 2. Conecte el cable del teclado en su conector.
- 3. Gire el seguro del conector del teclado para fijar el cable.
- 4. Alinee las pestañas a lo largo de la parte inferior del teclado y encájelas en las ranuras del reposamanos.
- 5. Presione los bordes cercanos a la parte superior para encajar el teclado.
- 6. Vuelva a colocar los dos tornillos en la parte superior del teclado.
- 7. Vuelva a colocar el marco del teclado.
- 8. Vuelva a colocar la cubierta de control central (consulte [Colocación de la cubierta del control central](file:///C:/data/systems/studio1537/sp/sm/cntrcont.htm#wp1185318)).

## <span id="page-26-0"></span> **Ensamblaje del pasador de la batería**

**Dell™ Studio 1535/1536/1537 Manual de servicio**

### <span id="page-26-1"></span>**Extracción del ensamblaje del pasador de la batería**

**A PRECAUCIÓN: Antes de iniciar este procedimiento, siga las instrucciones de seguridad que recibió con el equipo.** 

- 1. Siga las instrucciones del apartado [Antes de comenzar.](file:///C:/data/systems/studio1537/sp/sm/before.htm#wp1180036)
- 2. Extraiga la cubierta de la base (consulte [Extracción de la cubierta de la base](file:///C:/data/systems/studio1537/sp/sm/base.htm#wp1223484)).
- 3. Extraiga todos los módulos de memoria (consulte [Extracción de los módulos de memoria](file:///C:/data/systems/studio1537/sp/sm/memory.htm#wp1181008)).
- 4. Extraiga la unidad de disco duro (consulte [Extracción del ventilador de la unidad de disco duro](file:///C:/data/systems/studio1537/sp/sm/hdd.htm#wp1181881)).
- 5. Extraiga la minitarjeta (consulte Cómo extraer la minitarieta).
- 6. Retire el ensamblaje de refrigeración del procesador (consulte [Extracción del ensamblaje de refrigeración del procesador](file:///C:/data/systems/studio1537/sp/sm/cpucool.htm#wp1179841)).
- 7. Extraiga el procesador (consulte **[Extracción del módulo del procesador](file:///C:/data/systems/studio1537/sp/sm/cpu.htm#wp1179979))**.
- 8. Quite la cubierta del control central (consulte [Extracción de la cubierta del control central](file:///C:/data/systems/studio1537/sp/sm/cntrcont.htm#wp1180217)).
- 9. Retire el teclado (consulte [Extracción del teclado](file:///C:/data/systems/studio1537/sp/sm/keyboard.htm#wp1180366)).
- 10. Retire el ensamblaje de la pantalla (consulte **[Extracción del ensamblaje de la pantalla](file:///C:/data/systems/studio1537/sp/sm/display.htm#wp1179842)**).
- 11. Retire el reposamanos (consulte [Retirada del reposamanos\)](file:///C:/data/systems/studio1537/sp/sm/palmrest.htm#wp1181048).
- 12. Extraiga la unidad óptica (consulte **Extracción de la unidad óptica**).
- 13. Extraiga la placa del sistema (consulte **[Extracción del ensamblaje de la placa base](file:///C:/data/systems/studio1537/sp/sm/sysboard.htm#wp1180340)**).
- 14. Quite el muelle del pasador.

**AVISO:** Antes de retirar el botón de liberación, fíjese en la orientación del pasador para asegurarse de que lo instala correctamente cuando lo vuelva a colocar.

15. Quite el tornillo del pasador de la batería y saque el pasador de la base del equipo.

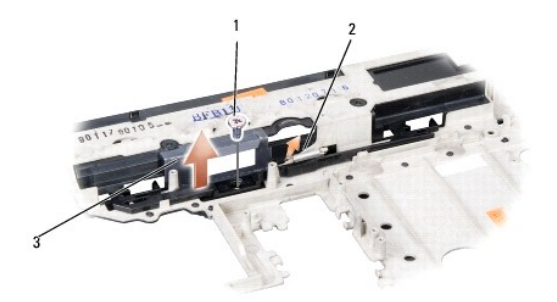

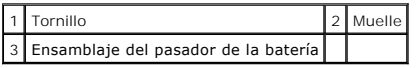

# **Colocación del ensamblaje del pasador de la batería**

**A** PRECAUCIÓN: Antes de iniciar este procedimiento, siga las instrucciones de seguridad que recibió con el equipo.

**AVISO**: Asegúrese de que el ensamblaje del pasador de la batería está orientado correctamente. La muesca del tornillo debe estar hacia arriba cuando<br>instale el ensamblaje.

- 1. Encaje el ensamblaje del pasador de la batería.
- 2. Vuelva a colocar y a apretar el tornillo que sujeta el pasador de la batería a la cubierta del equipo.
- 3. Siga los pasos de [Extracción del ensamblaje del pasador de la batería](#page-26-1) en orden inverso.

#### <span id="page-28-0"></span> **Memoria**

**Dell™ Studio 1535/1536/1537 Manual de servicio**

**PRECAUCIÓN: Antes de iniciar cualquiera de los procedimientos descritos en esta sección, siga las instrucciones de seguridad suministradas con el equipo.**

Puede aumentar la memoria del equipo instalando módulos de memoria en la placa base. Consulte el apartado "Especificaciones" en la *Guía de referencia*<br>*rápida* para obtener información sobre la memoria que admite el equip

**ZA NOTA: Los módulos de memoria comprados a Dell™ están incluidos en la garantía del equipo.** 

El equipo tiene dos zócalos SODIMM accesibles, DIMM A y DIMM B, a los que se accede desde la parte inferior.

AVISO: Si necesita instalar módulos de memoria en dos conectores, instale un módulo en el conector con la etiqueta "DIMM A" antes de instalar un<br>módulo en el conector con la etiqueta "DIMM B".

#### **Extracción de los módulos de memoria**

Los módulos de memoria están situados debajo de la cubierta de la base del equipo.

- 1. Siga los procedimientos que se indican en el apartado [Antes de comenzar.](file:///C:/data/systems/studio1537/sp/sm/before.htm#wp1180036)
- 2. Dé la vuelta al equipo y quite la cubierta de la base (consulte [Extracción de la cubierta de la base](file:///C:/data/systems/studio1537/sp/sm/base.htm#wp1223484)).
- AVISO: Para evitar dañar el conector del módulo de memoria, no utilice herramientas con el fin de separar los ganchos de fijación del módulo.

AVISO: Para evitar descargas electrostáticas, toque tierra mediante el uso de una muñequera de conexión a tierra o toque periódicamente una<br>superficie metálica no pintada (por ejemplo, un conector de la parte posterior del

- 3. Separe cuidadosamente con la punta de los dedos los ganchos de fijación que se encuentran en los extremos del conector del módulo de memoria hasta que salte el módulo.
- 4. Retire el módulo del conector.

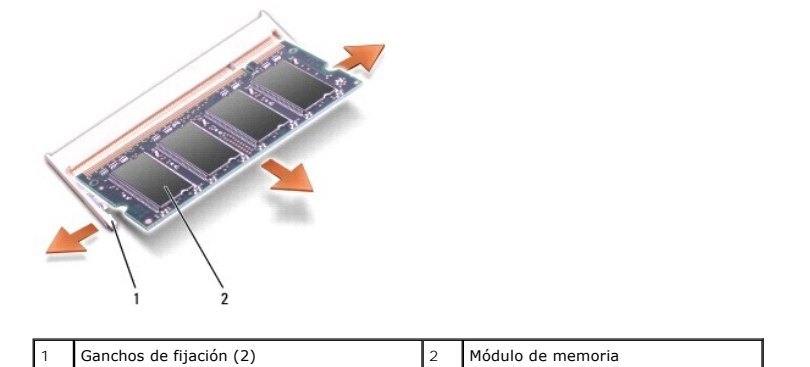

#### **Colocación de los módulos de memoria**

- AVISO: Para evitar descargas electrostáticas, toque tierra mediante el uso de una muñequera de conexión a tierra o toque periódicamente una<br>superficie metálica no pintada (por ejemplo, un conector de la parte posterior del
- 1. Alinee la muesca del conector del borde del módulo con la lengüeta de la ranura del conector.
- 2. Deslice el módulo firmemente en la ranura formando un ángulo de 45 grados y gírelo hasta que encaje en su sitio. Si no oye un clic, retire el módulo y vuelva a instalarlo.

**NOTA:** Si el módulo de memoria no está instalado correctamente, es posible que el equipo no se inicie. Este fallo no se indicará mediante un mensaje de error.

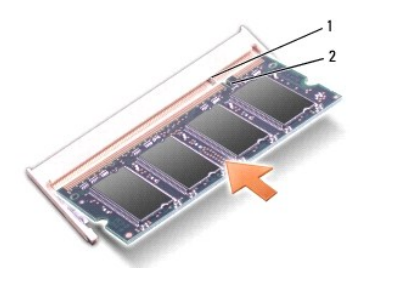

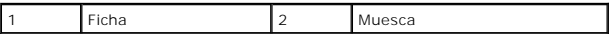

**AVISO:** Si resulta difícil cerrar la cubierta de la base, retire el módulo y vuelva a instalarlo. Si fuerza la cubierta para cerrarla, puede dañar el equipo.

3. Coloque la cubierta de la base (consulte [Colocación de la cubierta de la base](file:///C:/data/systems/studio1537/sp/sm/base.htm#wp1217063)).

- 4. Deslice la batería en su compartimento hasta que encaje o conecte el adaptador de CA al equipo y a la toma eléctrica.
- 5. Encienda el equipo.

Al reiniciarse el ordenador, éste detecta la memoria adicional y actualiza automáticamente la información de configuración del sistema.

Para confirmar la cantidad de memoria instalada en el equipo, haga clic en **Iniciar <sup>©</sup>→ Ayuda y soporte técnico→ Información del sistema Dell**.

#### <span id="page-30-0"></span> **Micrófono**

**Dell™ Studio 1535/1536/1537 Manual de servicio**

**PRECAUCIÓN: Antes de iniciar cualquiera de los procedimientos descritos en esta sección, siga las instrucciones de seguridad suministradas con el equipo.**

0 AVISO: Para evitar descargas electrostáticas, toque tierra mediante el uso de una muñequera de conexión a tierra o toque periódicamente una<br>superficie metálica no pintada (por ejemplo, un conector de la parte posterior del

**AVISO:** Para evitar daños en la placa base, debe retirar la batería de su compartimento antes de realizar reparaciones en el interior del equipo.

#### **Extracción del módulo del micrófono**

**IOTA:** Si ha pedido la cámara opcional no encontrará el micrófono analógico. En su lugar, dispondrá de micrófonos de matriz digital con la cámara.

- 1. Siga los procedimientos que se indican en el apartado [Antes de comenzar.](file:///C:/data/systems/studio1537/sp/sm/before.htm#wp1180036)
- 2. Retire el reposamanos. Consulte [Retirada del reposamanos.](file:///C:/data/systems/studio1537/sp/sm/palmrest.htm#wp1181048)
- 3. Desconecte el cable del micrófono de la placa base y quite el módulo del micrófono.

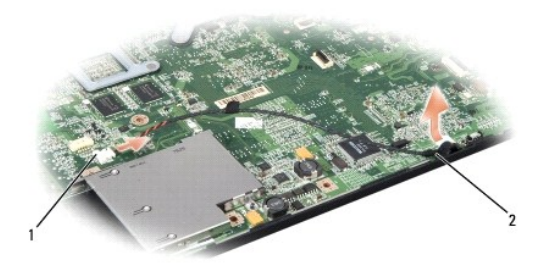

Conector para micrófono 2 Módulo del micrófono

#### **Colocación del módulo del micrófono**

- 1. Conecte los cables de la placa USB/Audio en la placa base.
- 2. Conecte el cable del micrófono al conector de la placa base.
- 3. Vuelva a colocar el reposamanos (consulte [Colocación del reposamanos](file:///C:/data/systems/studio1537/sp/sm/palmrest.htm#wp1181144)).

## <span id="page-31-0"></span> **Minitarjeta inalámbrica**

**Dell™ Studio 1535/1536/1537 Manual de servicio**

**A** PRECAUCIÓN: Antes de iniciar cualquiera de los procedimientos descritos en esta sección, siga las instrucciones de seguridad suministradas con **el equipo.**

**AVISO:** Para evitar daños en la placa base, debe retirar la batería de su compartimento antes de realizar reparaciones en el interior del equipo. Θ

Su equipo admite tres minitarjetas:

- l Dos ranuras para minitarjetas de tamaño completo para WWAN, WPAN, UWB, Bluetooth
- l Una ranura para minitarjeta de tamaño medio para la WLAN

**A NOTA:** Dependiendo de la configuración de su sistema, es posible que falten una o más minitarjetas.

Los tipos de minitarjetas que se admiten son:

- l Red de área local inalámbrica (WLAN, por sus siglas en inglés): Tamaño medio de minitarjeta
- l Banda ancha ultra (UWB, por sus siglas en inglés): Tamaño completo de minitarjeta
- l Banda ancha móvil o Red de área ancha inalámbrica (WWAN, por sus siglas en inglés): Tamaño completo de minitarjeta
- <sup>l</sup> Red de área personal inalámbrica (WPAN, por sus siglas en inglés) o tarjeta interna con tecnología inalámbrica Bluetooth®: Tamaño completo de minitarjeta

**NOTA:** Su equipo solamente puede admitir dos tarjetas de tamaño completo y una de tamaño medio.

**NOTA:** La ranura para WLAN admite una minitarjeta de tamaño medio.

## **Cómo extraer la minitarjeta**

- 1. Siga las instrucciones del apartado [Antes de comenzar.](file:///C:/data/systems/studio1537/sp/sm/before.htm#wp1180036)
- 2. Extraiga la cubierta de la base (consulte **[Extracción de la cubierta de la base](file:///C:/data/systems/studio1537/sp/sm/base.htm#wp1223484)**).
- AVISO: Cuando desconecte un cable, tire de su conector o de su lengüeta de tiro, y no del cable mismo. Algunos cables tienen conectores con<br>lengüetas de bloqueo; si va a desconectar un cable de este tipo, presione primero conectores estén orientados y alineados correctamente.
- 3. Desconecte los cables de antena de la minitarjeta.

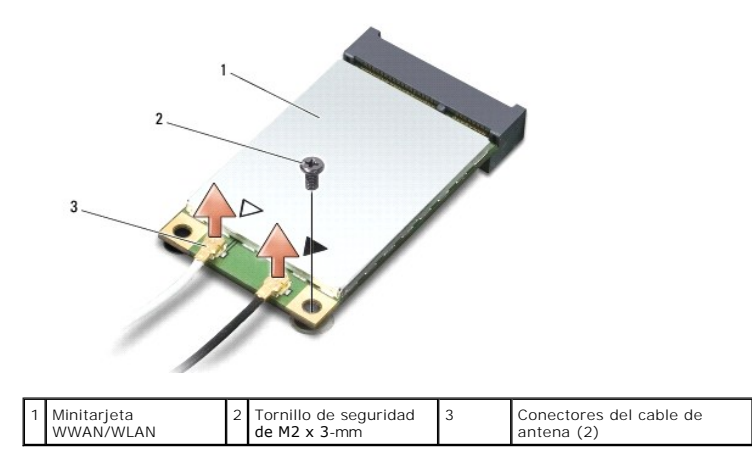

**NOTA:** Si extrae una minitarjeta WPAN/UWB, desconecte la antena azul de la minitarjeta.

4. Extraiga el tornillo de seguridad que conecta la minitarjeta a la placa del sistema.

5. Extraiga la minitarjeta de su conector de la placa base.

<span id="page-32-0"></span>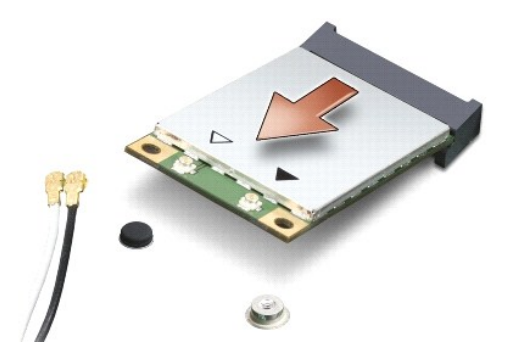

Ο AVISO: Cuando la unidad de disco duro no esté en el equipo, guárdela en un embalaje protector antiestático. Para obtener más información, consulte<br>"Cómo protegerse contra descargas electrostáticas" que acompañaban al orden

#### **Como sustituir la minitarjeta**

**AVISO:** Instale la minitarjeta UWB en la ranura WWAN. No instale una minitarjeta UWB en la ranura de tarjeta WLAN. Si lo hace, su ordenador se<br>podría estropear.

- 1. Siga las instrucciones del apartado [Antes de comenzar.](file:///C:/data/systems/studio1537/sp/sm/before.htm#wp1180036)
- 2. Saque la nueva minitarjeta de su embalaje.

**AVISO:** Ejerza una presión firme y uniforme para deslizar la unidad hasta que encaje en su lugar. Si ejerce una fuerza excesiva, puede dañar el conector.

- 3. Introduzca el conector de la minitarjeta a un ángulo de 45 grados en el conector de la placa base apropiado. Por ejemplo, el conector de la tarjeta WLAN tiene la etiqueta **WLAN**, etc.
- 4. Presione el otro extremo de la minitarjeta en la ranura y vuelva a colocar el tornillo de fijación.
- 5. Conecte los cables de la antena adecuados en la minitarjeta que está instalando. La siguiente tabla proporciona el esquema de los colores del cable de la antena por cada minitarjeta que su ordenador admite.

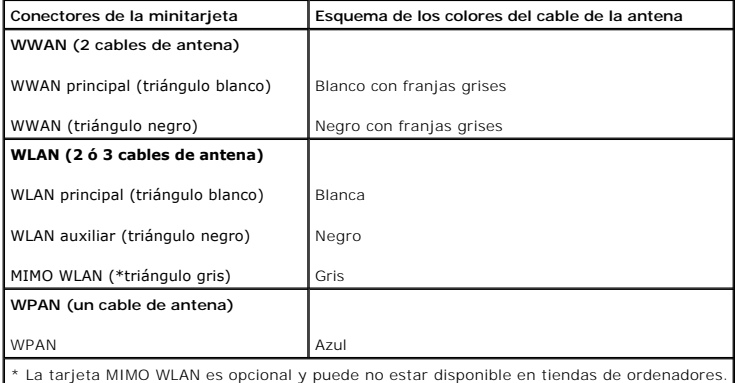

**NOTA:** El cable gris de la antena no está disponible en todos los equipos. La presencia del cable gris de la antena en su compartimento de minitarjeta radica en el tipo de pantalla.

6. Sujete los cables de antena que no se usen con el manguito protector de mylar.

- 7. Vuelva a colocar la cubierta y apriete los ocho tornillos.
- 8. Coloque la nueva batería en el compartimiento hasta que encaje con un chasquido.
- 9. Instale los controladores y utilidades de su equipo (consulte el apartado). Para obtener más información, consulte la *Guía tecnológica de Dell*.

NOTA: Si está instalando una tarjeta de comunicaciones de una fuente diferente a la de Dell, tiene que instalar las utilidades y controladores<br>apropiados. Para obtener más información, consulte la *Guía tecnológica de Dell* 

## <span id="page-34-0"></span> **Unidad óptica**

**Dell™ Studio 1535/1536/1537 Manual de servicio**

## **Extracción de la unidad óptica**

- 1. Siga los procedimientos que se indican en el apartado [Antes de comenzar.](file:///C:/data/systems/studio1537/sp/sm/before.htm#wp1180036)
- 2. Retire el reposamanos (consulte el apartado [Retirada del reposamanos\)](file:///C:/data/systems/studio1537/sp/sm/palmrest.htm#wp1181048).
- 3. Quite los tres tornillos de la unidad óptica y sáquela del compartimento.

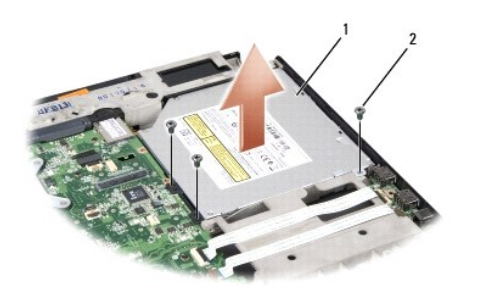

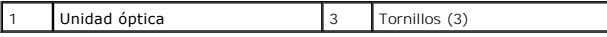

## **Colocación de la unidad óptica**

- 1. Conecte el conector de la unidad óptica a la placa base.
- 2. Vuelva a colocar y apriete los tres tornillos de la unidad óptica.
- 3. Vuelva a colocar el reposamanos (consulte el apartado [Colocación del reposamanos](file:///C:/data/systems/studio1537/sp/sm/palmrest.htm#wp1181144)).

## **Extracción del mediador de la unidad óptica**

- 1. Siga los procedimientos que se indican en el apartado [Antes de comenzar.](file:///C:/data/systems/studio1537/sp/sm/before.htm#wp1180036)
- 2. Retire el reposamanos (consulte el apartado [Retirada del reposamanos\)](file:///C:/data/systems/studio1537/sp/sm/palmrest.htm#wp1181048).
- 3. Quite los tres tornillos de la unidad óptica y sáquela del compartimento.
- 4. Tire del mediador de la unidad óptica para sacarlo.

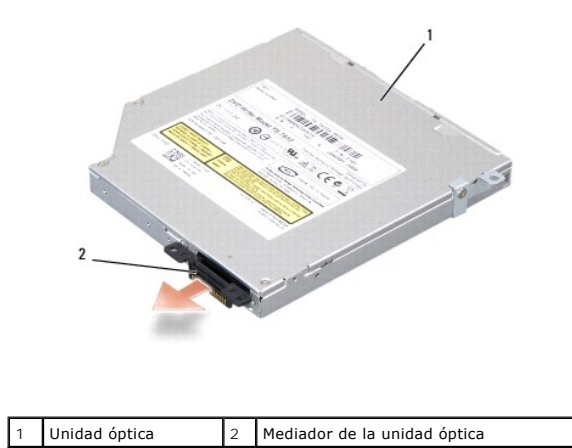

<span id="page-36-0"></span> **Reposamanos** 

**Dell™ Studio 1535/1536/1537 Manual de servicio**

#### **Retirada del reposamanos**

**A** PRECAUCIÓN: Antes de iniciar este procedimiento, siga las instrucciones de seguridad que recibió con el equipo.

- 1. Siga las instrucciones del apartado [Antes de comenzar.](file:///C:/data/systems/studio1537/sp/sm/before.htm#wp1180036)
- 2. Retire la cubierta de la base (consulte [Extracción de la cubierta de la base](file:///C:/data/systems/studio1537/sp/sm/base.htm#wp1223484).
- 3. Quite los ocho tornillos de la parte inferior del equipo.

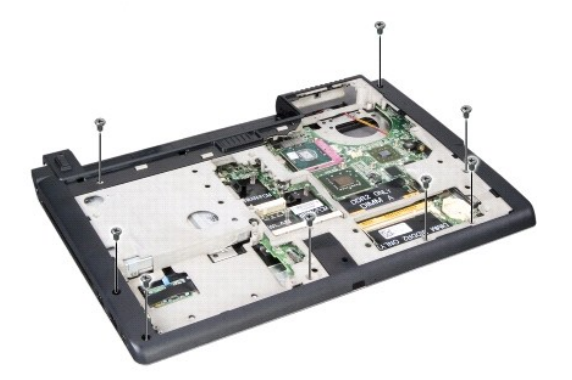

- 4. Retire todas las minitarjetas (consulte el apartado Cómo extraer la minitarieta).
- 5. Presione y extraiga cualquier ExpressCard o tarjeta multimedia que pueda haber.
- 6. Retire el ensamblaje de la pantalla (consulte el apartado [Extracción del ensamblaje de la pantalla](file:///C:/data/systems/studio1537/sp/sm/display.htm#wp1179842)).
- 7. Quite los ocho tornillos del reposamanos.
- 8. Extraiga la superficie táctil, el lector de huellas dactilares y los conectores del altavoz de la placa base.

AVISO: No utilice la fuerza para separar el reposamanos del ordenador. Si detecta resistencia, doble suavemente o aplique presión sobre el<br>reposamanos, o inténtelo por el borde, alejándose de la zona de resistencia hasta q

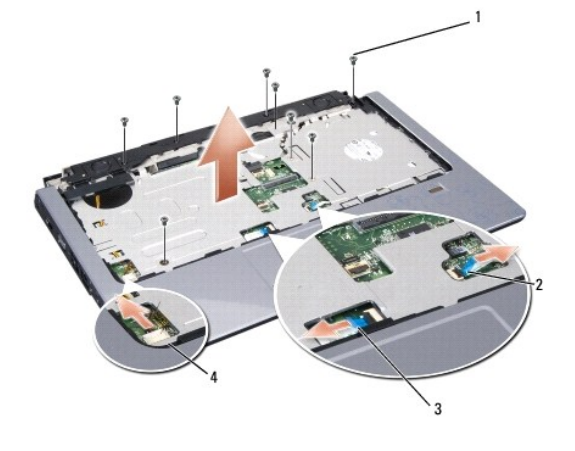

<span id="page-37-0"></span>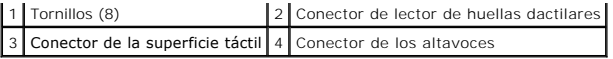

9. Desplazándolo de izquierda a derecha, levante con cuidado el reposamanos a lo largo del borde trasero, cerca de los soportes de las bisagras, y levante suavemente el reposamanos para sacarlo del equipo.

### **Colocación del reposamanos**

**A** PRECAUCIÓN: Antes de iniciar este procedimiento, siga las instrucciones de seguridad que recibió con el equipo.

- 1. Alinee el reposamanos con la base del equipo y encájelo suavemente.
- 2. Conecte la superficie táctil, el lector de huellas dactilares y los conectores del altavoz a la placa base.
- 3. Vuelva a colocar los ocho tornillos del reposamanos.
- 4. Vuelva a colocar el ensamblaje de la pantalla (consulte el apartado [Colocación del ensamblaje de la pantalla](file:///C:/data/systems/studio1537/sp/sm/display.htm#wp1179924)).
- 5. Vuelva a colocar las minitarjetas (consulte el apartado [Como sustituir la minitarjeta](file:///C:/data/systems/studio1537/sp/sm/minicard.htm#wp1182689)).
- 6. Vuelva a colocar los ocho tornillos de la parte inferior del equipo.
- 7. Vuelva a colocar la cubierta de la base (consulte el apartado [Colocación de la cubierta de la base](file:///C:/data/systems/studio1537/sp/sm/base.htm#wp1217063)).

<span id="page-38-0"></span> **Ensamblaje de los altavoces Dell™ Studio 1535/1536/1537 Manual de servicio**

## **Extracción del ensamblaje de los altavoces**

**A** PRECAUCIÓN: Antes de iniciar este procedimiento, siga las instrucciones de seguridad que recibió con el equipo.

- 1. Siga las instrucciones del apartado [Antes de comenzar.](file:///C:/data/systems/studio1537/sp/sm/before.htm#wp1180036)
- 2. Retire el reposamanos (consulte el apartado [Retirada del reposamanos\)](file:///C:/data/systems/studio1537/sp/sm/palmrest.htm#wp1181048).
- 3. Quite los cuatro tornillos (dos en cada lado) de los altavoces.
- 4. Suelte el cable del altavoz de las pestañas de fijación del reposamanos y saque todo el ensamblaje del altavoz.

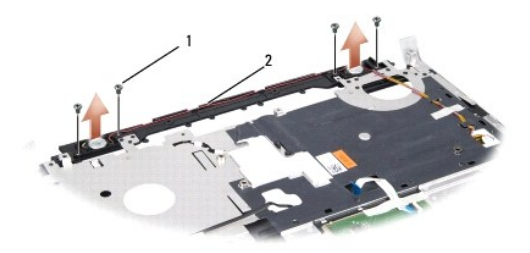

1 Tornillos (4) 2 Cable del altavoz

## **Colocación del ensamblaje de los altavoces**

**A PRECAUCIÓN: Antes de iniciar este procedimiento, siga las instrucciones de seguridad que recibió con el equipo.** 

- 1. Vuelva a colocar y a apretar los cuatro tornillos que sujetan el ensamblaje del altavoz al reposamanos.
- 2. Pase con cuidado los cables del altavoz a través de las pestañas de fijación del reposamanos.
- 3. Vuelva a colocar el reposamanos (consulte el apartado [Colocación del reposamanos](file:///C:/data/systems/studio1537/sp/sm/palmrest.htm#wp1181144)).

#### <span id="page-39-0"></span> **Ensamblaje de la placa base Dell™ Studio 1535/1536/1537 Manual de servicio**

El chip del BIOS de la placa base contiene la Etiqueta de servicio, que también se encuentra visible en una etiqueta de código de barras en la parte inferior del<br>equipo. El kit de reemplazo de la placa base incluye soporte

#### <span id="page-39-1"></span>**Extracción del ensamblaje de la placa base**

**A** PRECAUCIÓN: Antes de iniciar este procedimiento, siga las instrucciones de seguridad que recibió con el equipo.

- 1. Siga las instrucciones del apartado [Antes de comenzar.](file:///C:/data/systems/studio1537/sp/sm/before.htm#wp1180036)
- 2. Extraiga los módulos de memoria (consulte [Extracción de los módulos de memoria](file:///C:/data/systems/studio1537/sp/sm/memory.htm#wp1181008)).
- 3. Extraiga la unidad de disco duro (consulte **[Extracción del ventilador de la unidad de disco duro](file:///C:/data/systems/studio1537/sp/sm/hdd.htm#wp1181881)**).
- 4. Extraiga la minitarjeta (consulte Cómo extraer la minitarieta).
- 5. Retire el ensamblaje de refrigeración del procesador (consulte [Extracción del ensamblaje de refrigeración del procesador](file:///C:/data/systems/studio1537/sp/sm/cpucool.htm#wp1179841)).
- 6. Extraiga el procesador (consulte [Extracción del módulo del procesador](file:///C:/data/systems/studio1537/sp/sm/cpu.htm#wp1179979)).
- 7. Extraiga la cubierta del control central (consulte [Extracción de la cubierta del control central](file:///C:/data/systems/studio1537/sp/sm/cntrcont.htm#wp1180217)).
- 8. Retire el teclado (consulte [Extracción del teclado](file:///C:/data/systems/studio1537/sp/sm/keyboard.htm#wp1180366)).
- 9. Retire el ensamblaje de la pantalla (consulte **[Extracción del ensamblaje de la pantalla](file:///C:/data/systems/studio1537/sp/sm/display.htm#wp1179842)**).
- 10. Retire el reposamanos (consulte [Retirada del reposamanos\)](file:///C:/data/systems/studio1537/sp/sm/palmrest.htm#wp1181048).
- 11. Extraiga la unidad óptica (consulte **Extracción de la unidad óptica**).

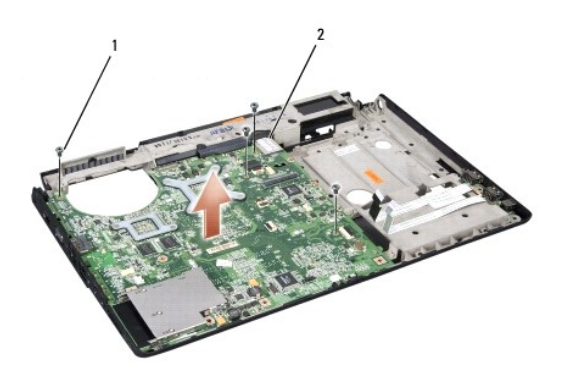

## 1 Tornillos (4) 2 Conector de la placa base

- 12. Quite los cuatro tornillos de la parte superior de la placa base.
- 13. Desconecte el cable de la placa base y sáquela.

**V** NOTA: Dependiendo de la configuración de su sistema, el número de tornillos mostrados aquí puede ser mayor del que se encuentra realmente en su equipo.

## **Colocación del ensamblaje de la placa base**

**A PRECAUCIÓN: Antes de iniciar este procedimiento, siga las instrucciones de seguridad que recibió con el equipo.** 

**AVISO:** Asegúrese de que no queda ningún cable suelto atrapado bajo la placa base.

- 1. Vuelva a colocar la placa base en su sitio.
- 2. Vuelva a colocar los cuatro tornillos de la parte superior de la placa base.
- 3. Conecte el cable de la placa base.
- 4. Siga los pasos de **[Extracción del ensamblaje de la placa base](#page-39-1)** en orden inverso.

**Dell™ Studio 1535/1536/1537 Manual de servicio**

#### **Notas, avisos y precauciones**

**NOTA:** Una NOTA indica información importante que le ayuda a conseguir un mejor rendimiento de su equipo.

**AVISO:** Un AVISO indica la posibilidad de daños al hardware o pérdida de datos y le explica cómo evitar el problema.

**A PRECAUCIÓN: Un aviso de PRECAUCIÓN indica el riesgo de daños en la propiedad, lesiones personales o incluso la muerte.** 

Si ha adquirido un equipo Dell™ de la serie n, las referencias a los sistemas operativos Microsoft® Windows® que aparezcan en este documento no tendrán aplicación.

### **La información contenida en este documento puede modificarse sin aviso previo. © 2008 Dell Inc. Todos los derechos reservados.**

Queda prohibida su reproducción en cualquier medio sin la autorización por escrito de Dell Inc.

Marcas comerciales usadas en este texto: *Dell* y el logotipo de *DEL*L son marcas comerciales de Dell Inc.; *Microsoft, Windows y Windows Vista* son bien marcas comerciales o marcas<br>comerciales **registradas de Microsoft C** 

Este documento puede incluir otras comerciales y nombres comerciales para referirse a las entidades que son propietarias de los mismos o a sus productos. Dell Inc. renuncia a<br>cualquier interés sobre la propiedad de marcas

Agosto 2008 Rev. A01